## **統 e 總管簽署流程**

登入「統 e 總管,後,若尚未申請憑證,請先完成憑證申請再進行簽署。請依下面步驟登入「e 簽署」,點選欲簽署項目進行簽署,簽署完成後, 簽署狀態將顯示「轉檔中」,待生效後呈現「已簽署」。

14:50 前完成簽署,次一交易日生效;14:50 後完成簽署,次二交易日生效。

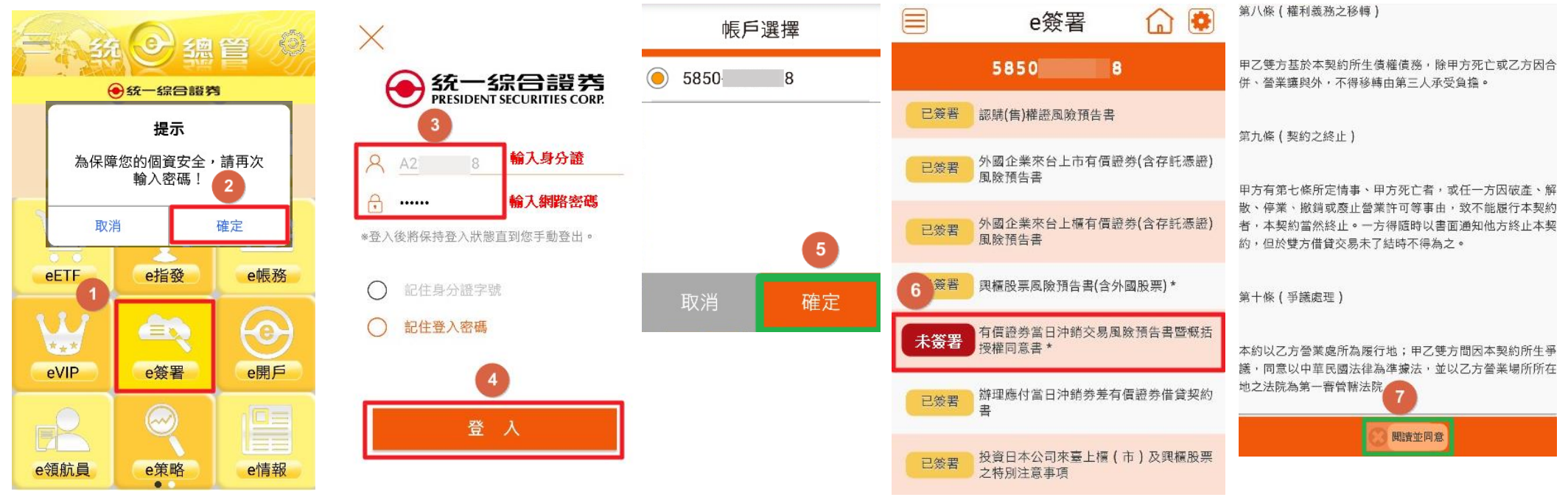